## **General Disclaimer**

## **One or more of the Following Statements may affect this Document**

- This document has been reproduced from the best copy furnished by the organizational source. It is being released in the interest of making available as much information as possible.
- This document may contain data, which exceeds the sheet parameters. It was furnished in this condition by the organizational source and is the best copy available.
- This document may contain tone-on-tone or color graphs, charts and/or pictures, which have been reproduced in black and white.
- This document is paginated as submitted by the original source.
- Portions of this document are not fully legible due to the historical nature of some of the material. However, it is the best reproduction available from the original submission.

Produced by the NASA Center for Aerospace Information (CASI)

### 2. DISCUSSION

#### 2.1 PROGRAM DESCRIPTION

MAINPL/LEMSCO is a modified version of the modified G-189A routine MAINPL/G that provides for the utilization of the DISSPLA plotting software, replacing the original SC-4060 software package. These modifications do not alter the program description as it appears in reference 1.

#### 2.2 PROGRAM CAPABILITIES

In addition to the capabilities and program options offered by MAINPL/G that are documented in reference 2, MAINPL/LEMSCO provides the user with a choice of plotted output types consisting of Tektronix or FR80 microfilm. It should be noted, however, that since most G-189A computer models exceed the present demand mode core restriction of 45,000 words exclusive of the core storage required by the DISSPLA package (approximately 40,000), the on-line Tektronix option will rarely be available.

It is possible, however, to produce Tektronix plots by using the Tektronix option.in BRKPT in batch mode (see figure 1 (a) and by later reading the print file on the Tektronix terminal (figure 2).

1

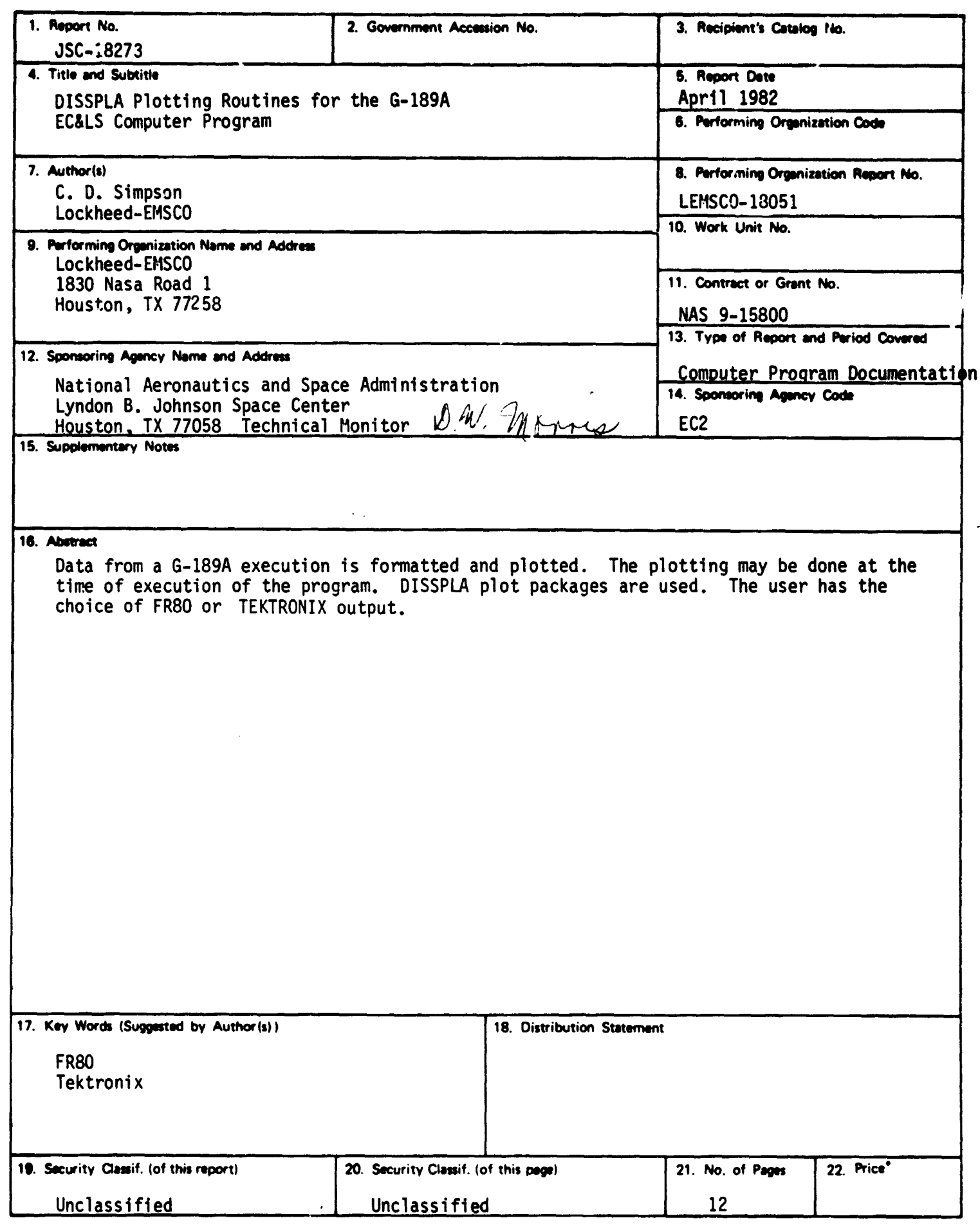

s

- 1  $\begin{array}{c} \frac{1}{2} \\ \frac{1}{2} \end{array}$ 

÷,

**「そのことは、「その時の時の時の時の時の時の時の時の時の時の時の時の時の時の時の時の時の時に、** 

communication of a product site and a site of

 $\mathcal{L}$  :

# **CONTENTS**

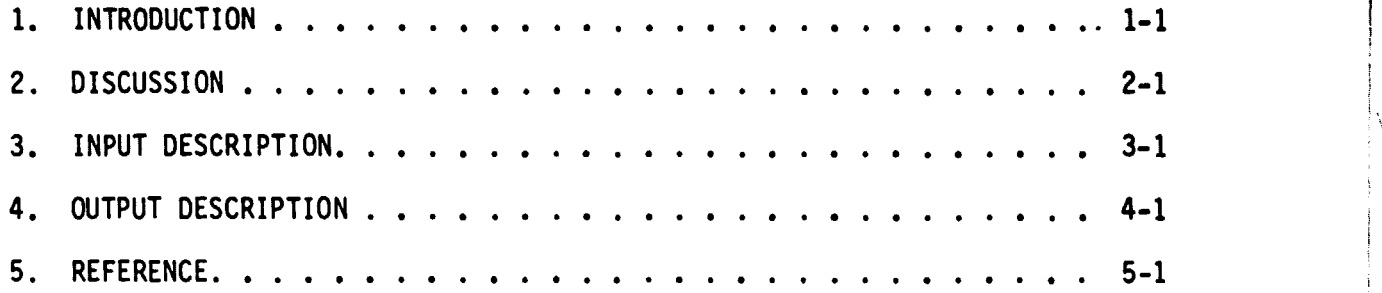

## 1. INTRODUCTION

**The G-189A computer program plotting package (reference 1) has been updated to replace existing plot packages with the DISSPLA software system and to provide for the use of the on-line data plotting capabilities described in reference 2.**

**This work was done to partially fulfill the requirements of Task TA-81-2 of Job Order 51-209.**

### 2. DISCUSSION

#### 2.1 PROGRAM DESCRIPTION

MAINPL/LEMSCO is a modified version of the modified G-189A routine MAINPL/G that provides for the utilization of the DISSPLA plotting software, replacing the original SC-4060 software package. These modifications do not alter the program description as it appears in reference 1.

#### 2.2 PROGRAM CAPABILITIES

In addition to the capabilities and program options offered by MAINPL/G that are documented in reference 2, MAINPL/LEMSCO provides the user with a choice of plotted output types consisting of Tektronix or FR80 microfilm. It should be noted, however, that since most G-189A computer models exceed the present demand mode core restriction of 45,000 words exclusive of the core storage required by the DISSPLA package (approximately 40,000), the on-line Tektronix option will rarely be available.

It is possible, however, to produce Tektronix plots by using the Tektronix option.in BRKPT in batch mode (see figure 1 (a) and by later reading the print file on the Tektronix terminal (figure 2).

### **3. INPUT DESCRIPTION**

**Data input required by MAINPL/LEMSCO is identical to that required by MAINPL/G with the exception of one card - a device designating card that must be placed in the data deck immediately following the ENDC card. The user specifies the plotting hardware device by simply putting the device name (i.e. Tektronix or FR80) on this card, starting in card column 5. For example for FR80 microfilm plotting, the user punches the letters FR80 (correct spelling is not necessary since the first character is the only one interrogated).**

**All other data cards are identical to those required for execution of G-189PL/P and are described in section 10 of reference 1.**

**Runs generating FR80 microfilm require the assignment of a magnetic tape with the filename \$P-PLOT. This filename is equated to unit 8 (see figure 1 (b)). No tape or other devices are required for the generation of Tektronix plots, but the print file must be saved via secure file element to be read on the Tektronix.**

**Runstream control cards to save plot data in the required element are shown in Figure 1 (a). Control cards required to plot data on the Tektronix are shown in Figure 2.**

# **4. OUTPUT DESCRIPTION**

 $\alpha$  -consistency production

**iJ**

**See figures 3 and 4 for sample FR80 and Tektronix plots.**

 $\mathcal{F}^{\mathcal{A}}_{\mathcal{A}}$  and  $\mathcal{F}^{\mathcal{A}}_{\mathcal{A}}$  are all the following the contributions

<del>mana</del>ndro a

## 5. REFERENCE

- 1. G-189A Generalized Environmental/Thermal Control and Life Support Systems Computer Program, MDAC-G2444 McDonnel Douglas Aeronautics Co., Huntington Beach, California, September 1971.
- 2. DISSPLA Plotting Routines for the G-189A EC&LS Computer Program, LEC-13339 Lockheed Electronics Company, Inc., Houston, Texas, May 1979.

@RUN @ASG,CP PRTFIL. @BRKPT PRINT\$/PRTFIL @PREP @MAP, SW SEGPRG/LEMSCO, SEGPRG/LEMSCO @XQT SEGPRG/LEMSCO @BRKPT PRINT\$ @FREE PRTFIL. @COPY,I PRTFIL., SECFIL.ELT

Figure 1 (a) Control Card Set Up To Save File Element for Tektronix Plots.

call case of the thrifting the company of the company

@RUN @JSC\*CALLUP.TAPELABEL @ASG,T \$P-PLOT.,U9V,,1,.,FIFR80 PACKED MODE @USE 8.,\$P-PLOT. @PREP @MAP,SW SEGPRG/LEMSCO, SEGPRG/LEMSCO @XQT SEGPRG/LEMSCO @FREE^,a.

(REQUIRED FOR FR80) (REQUIRED FOR FR80) (REQUIRED FOR FR80)

Figure 1 (b) Control Cards Required In Runstream to Effect FR80 Plots.

Figure 1. - Sample runstreams.

1. @ED,R SECFIL.ELT

.<br>Sanadi

2. To avoid printing the entire G-189 printout 0:>L PLOTTING CC\*MENCING

لم ا≭ ست

 $\backslash$ 

- 3. To print plots on screen 3800:>P 10000
- 4. 9820:>ASCII ON

To make sure element is converted to fielddata.

Figure 2. - How To Read Plot Print File Data to Plot on Tektronix.

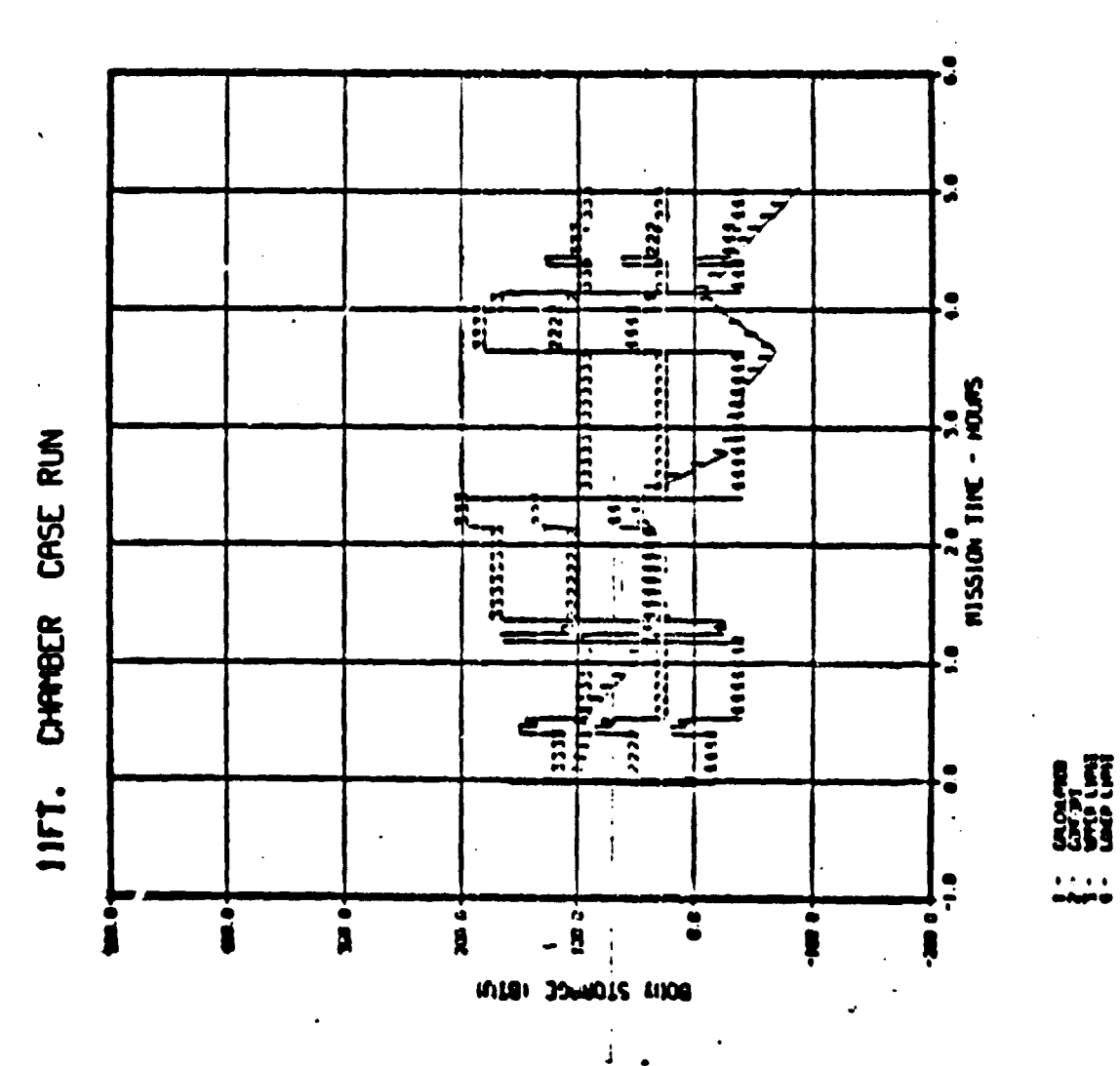

ORIGINAL PACE IT

Figure 3. - Sample FR80 Plot

j.

ORIGINAL PAGE IS

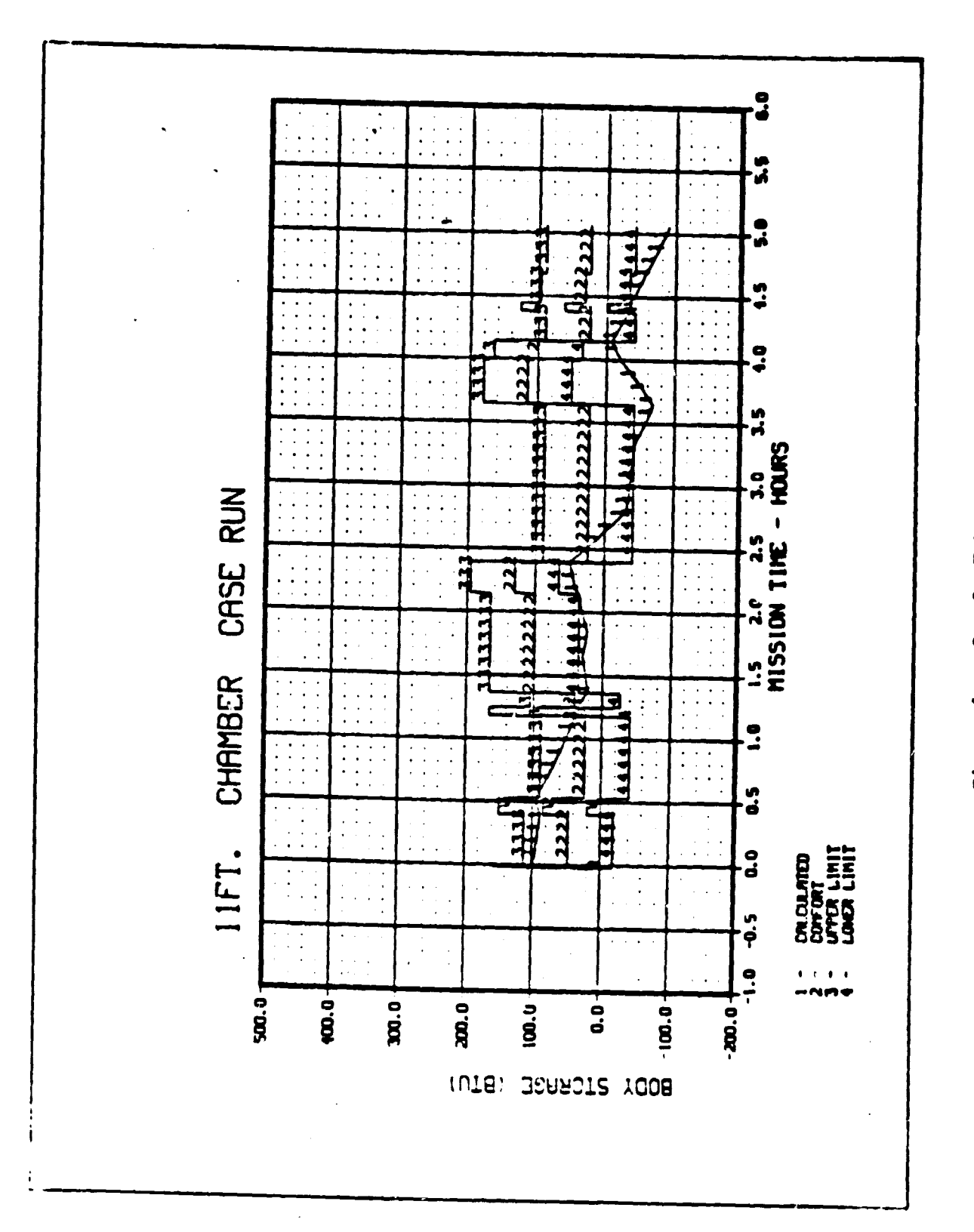

Figure 4. - Sample Tektronix Plot

}